**\_\_\_\_\_\_\_\_\_\_\_\_\_\_\_\_\_\_\_\_\_\_\_\_\_\_\_\_\_\_\_\_\_\_\_** 

**Краткое руководство пользователя** 

# **SNR-VP-7020**

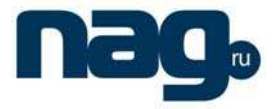

# **О руководстве**

Спасибо за то, что Вы приобрели телефон SNR NANO, производства компании "НАГ". Вы сделали великолепный выбор, и мы надеемся, что Вы в полной мере будете удовлетворены всеми характеристиками нашего продукта.

SNR NANO – это серия телефонов нового поколения для корпоративных сетей различного размера с отличным качеством звука. Наш телефон полностью совместим с протоколом SIP и удовлетворяет всем потребностям современного рынка телекоммуникаций.

Искренне ваш – коллектив "НАГ" http://shop.nag.ru

Содержание данного руководства может быть изменено без предварительного уведомления.

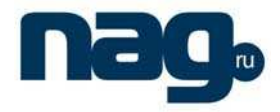

# СОДЕРЖАНИЕ

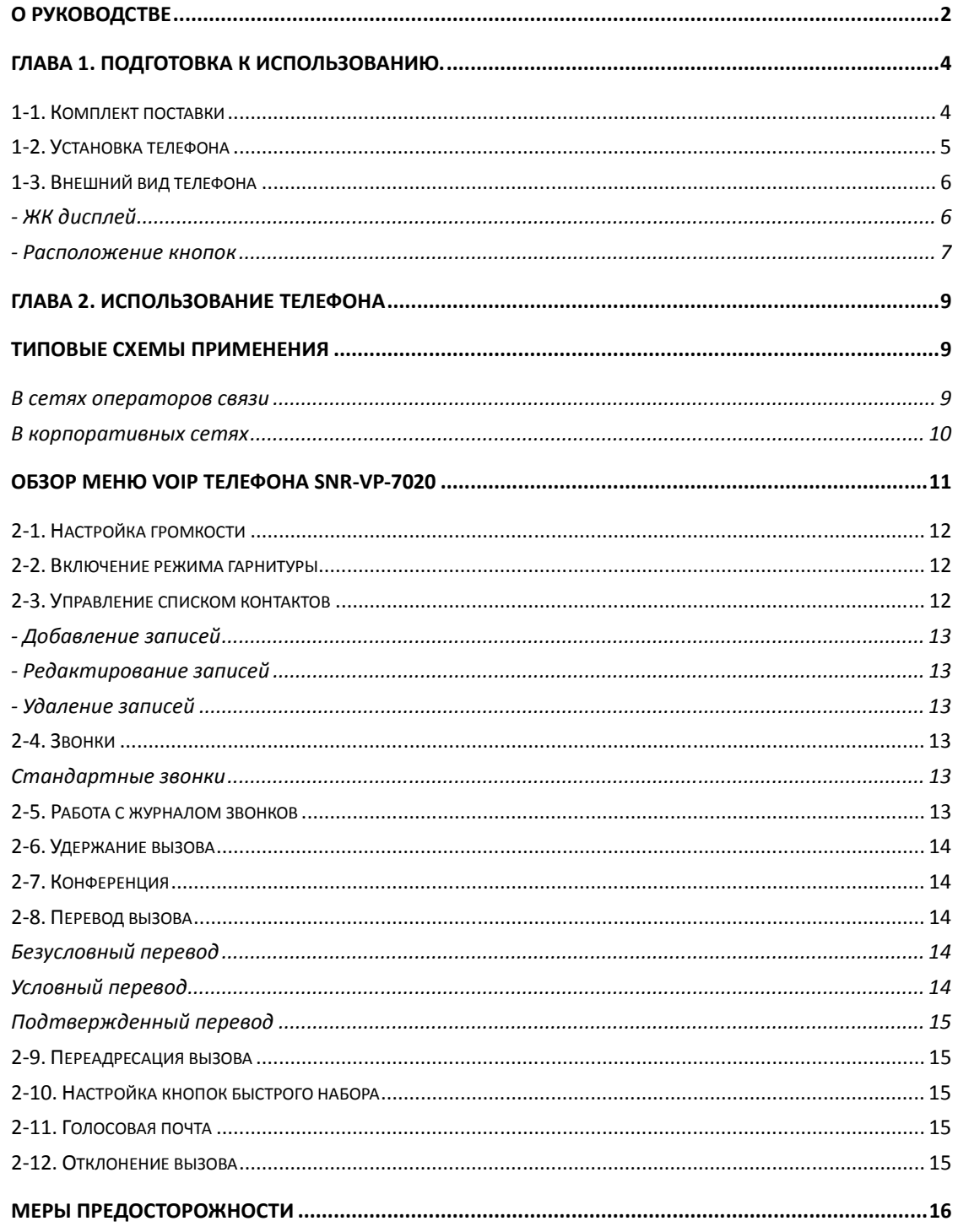

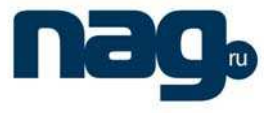

# **Глава 1. Подготовка к использованию.**

# **1-1. Комплект поставки**

Комплект поставки телефона содержит

- Базовый блок телефона SNR-VP-7020 1шт.
- Трубка 1шт.
- Телефонный шнур 1шт.
- Сетевой кабель 1шт.
- Адаптер питания 1шт.
- Краткое руководство пользователя 1шт.
- Комплект крепления на стену 1шт.
- Подставка 1шт.

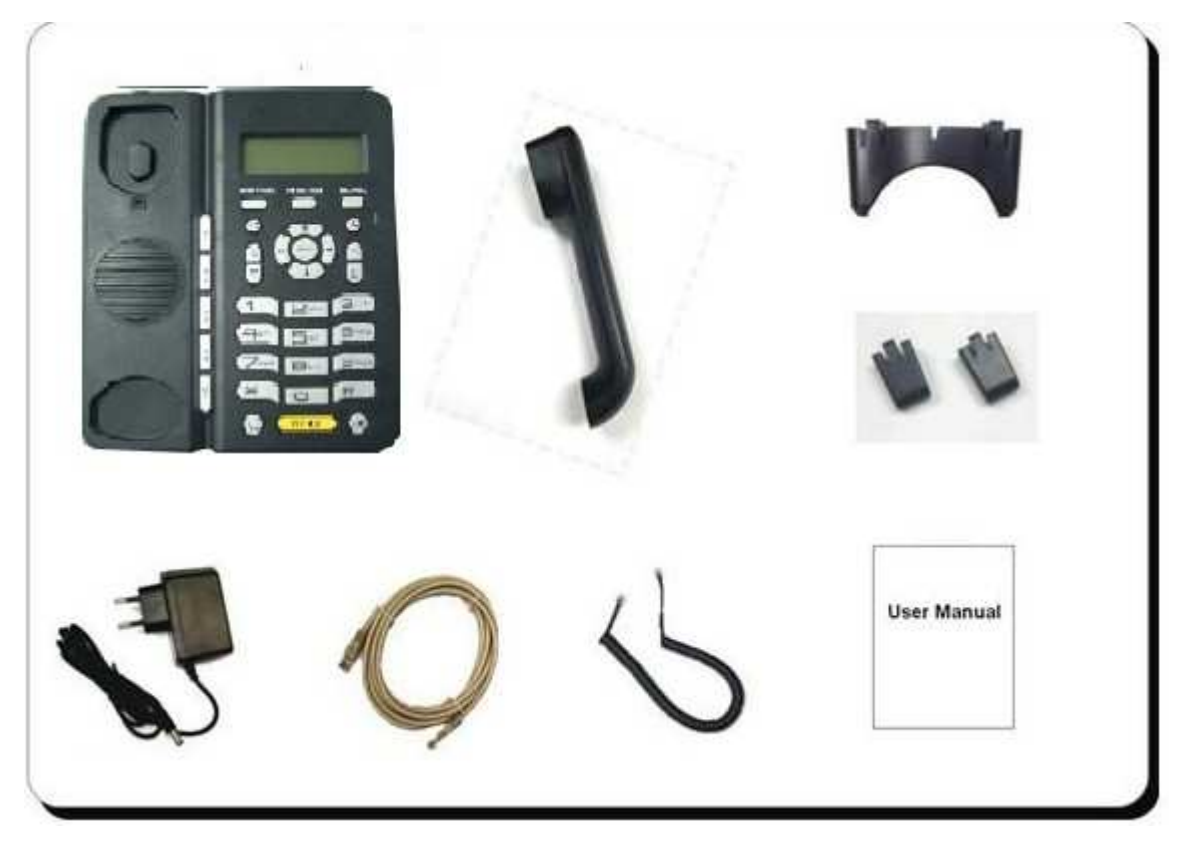

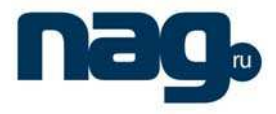

# **1-2. Установка телефона**

- Подключите телефон к Internet сети через WAN порт.
- Подключите телефон к компьютеру через LAN порт, используя сетевой кабель из комплекта поставки
- Подключите трубку к телефону, используя телефонный шнур из комплекта поставки
- Установите крепления или одставку

#### Установка на стол

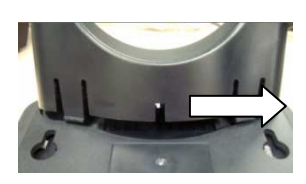

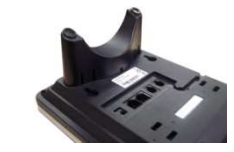

Установка на стену

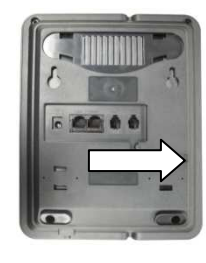

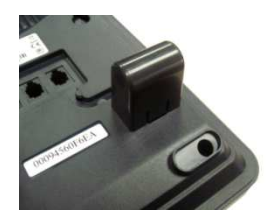

#### Установка фиксатора

Фиксатор может быть установлен в двух положениях

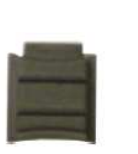

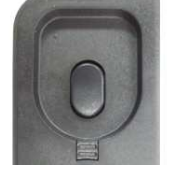

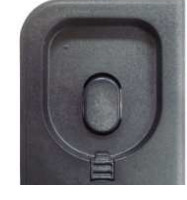

Положение 1 Положение 2

Чтобы трубка не падала при креплении на стену установите фиксатор в положение 2.

- Подключите телефон к электрической сети с помощью адаптера из комплекта поставки.
- (Опционально) Если у вас есть гарнитура установите ее при необходимости

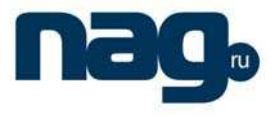

# **1-3. Внешний вид телефона**

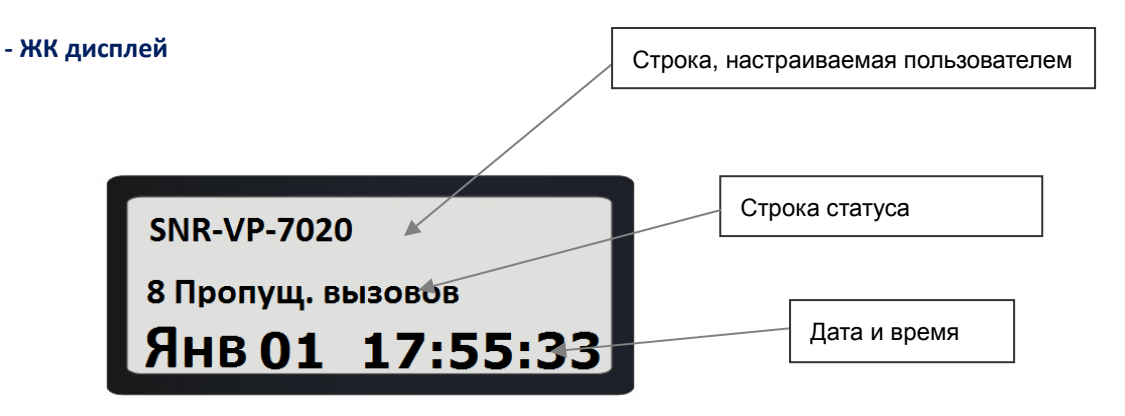

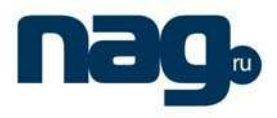

**- Расположение кнопок** 

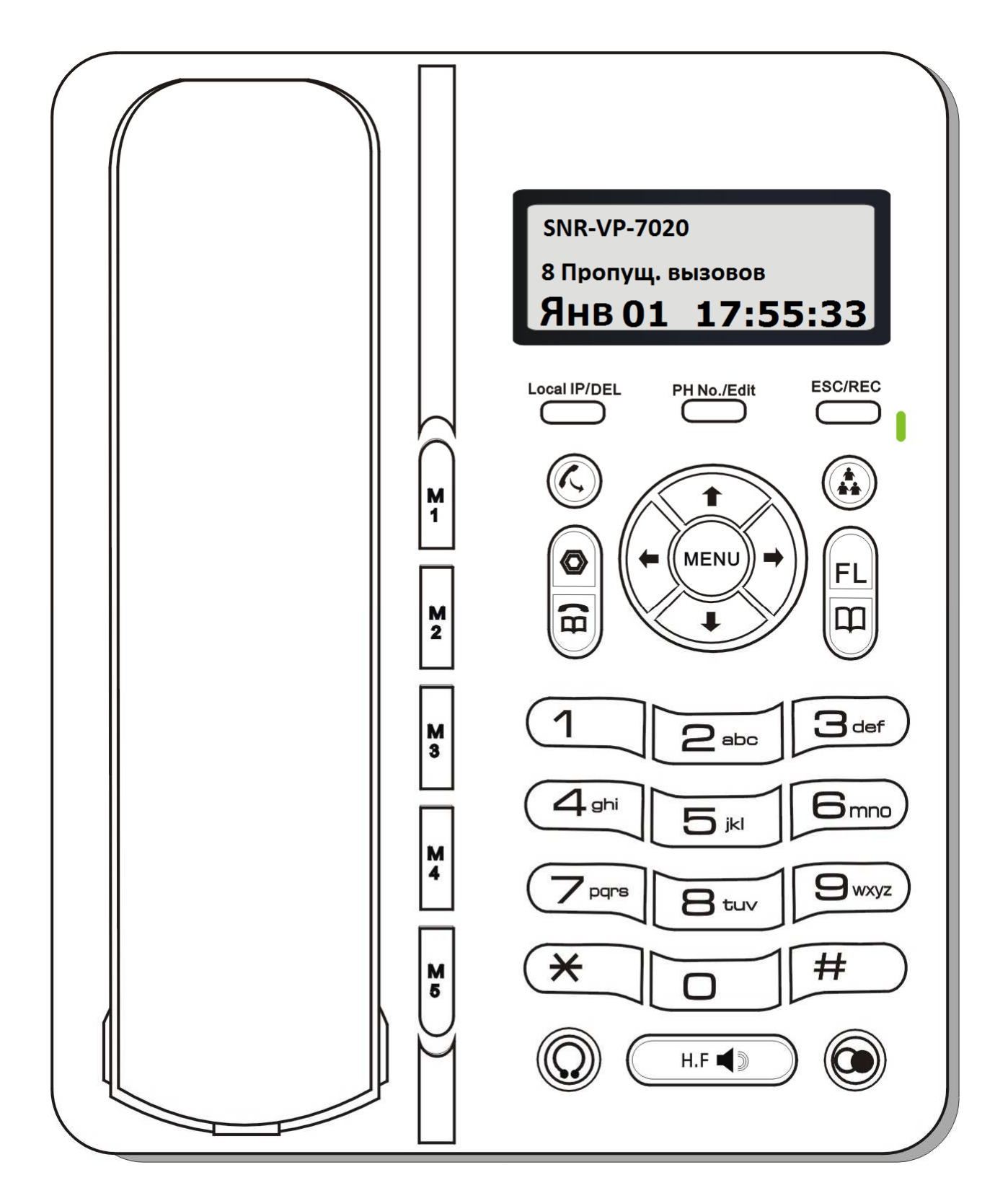

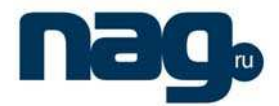

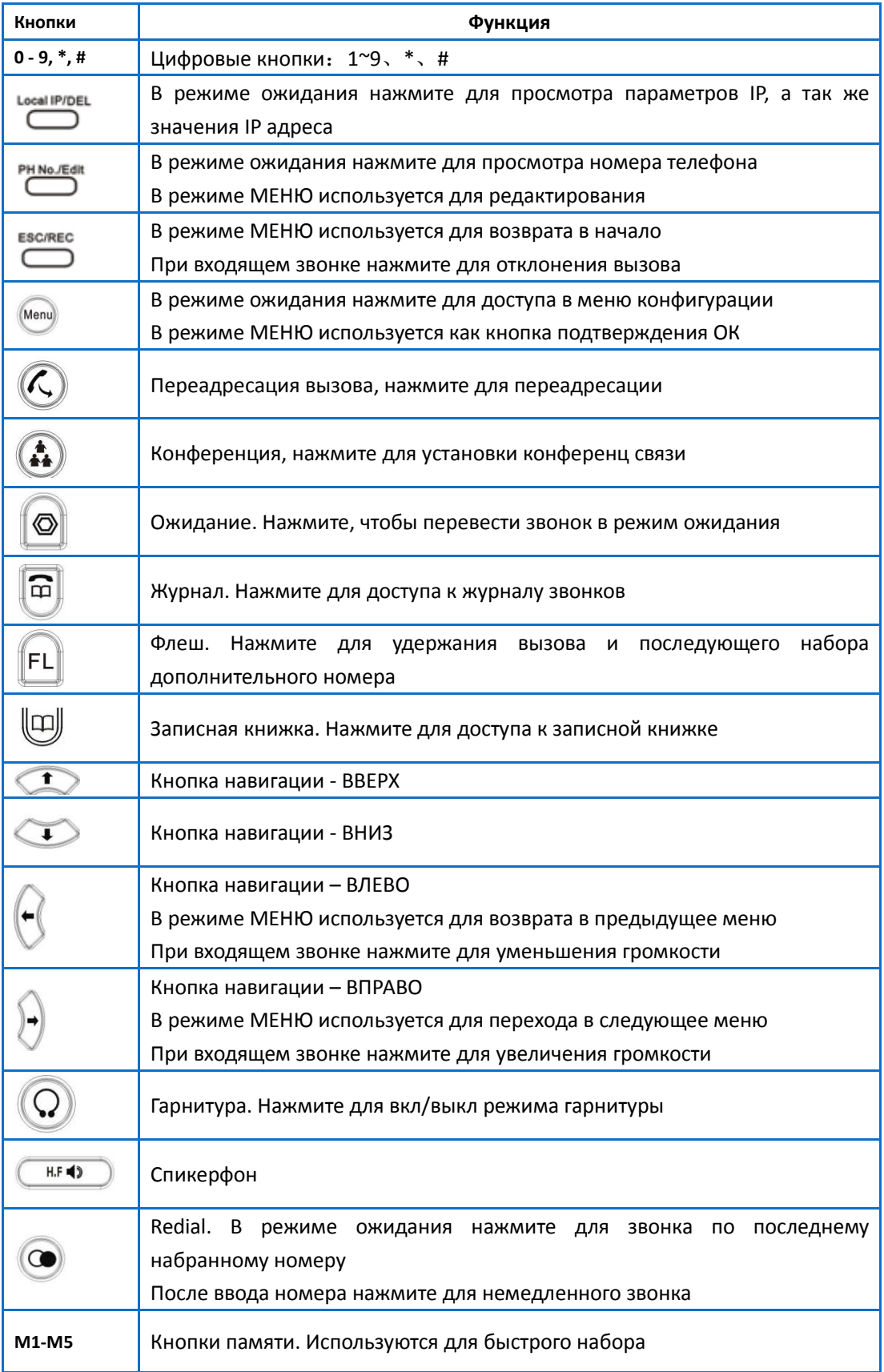

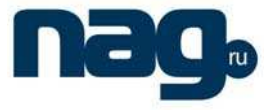

# **Глава 2. Использование телефона**

**Типовые схемы применения** 

**В сетях операторов связи** 

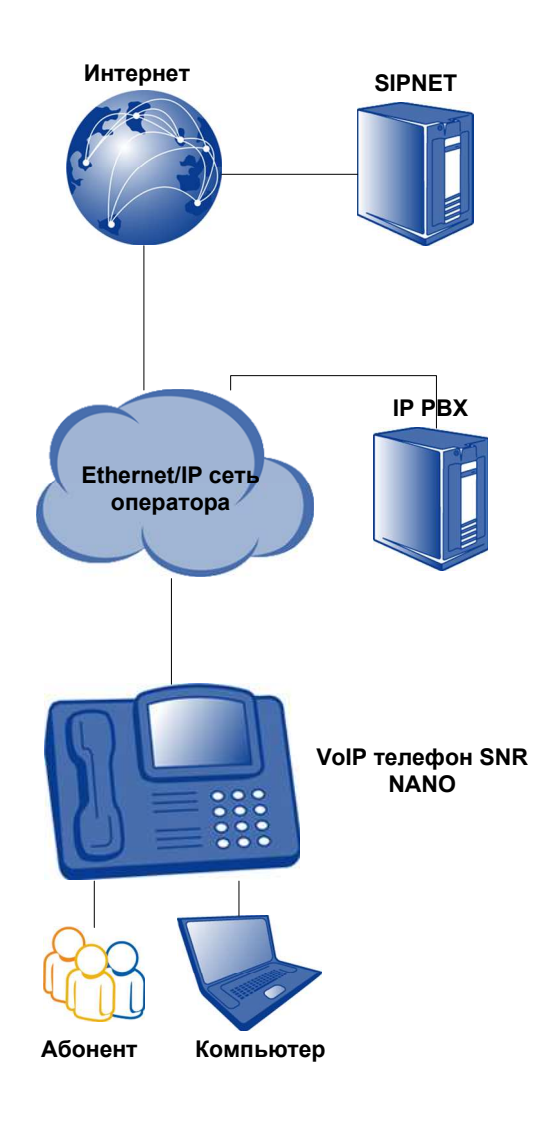

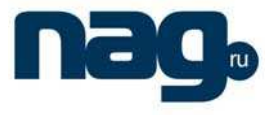

# **В корпоративных сетях**

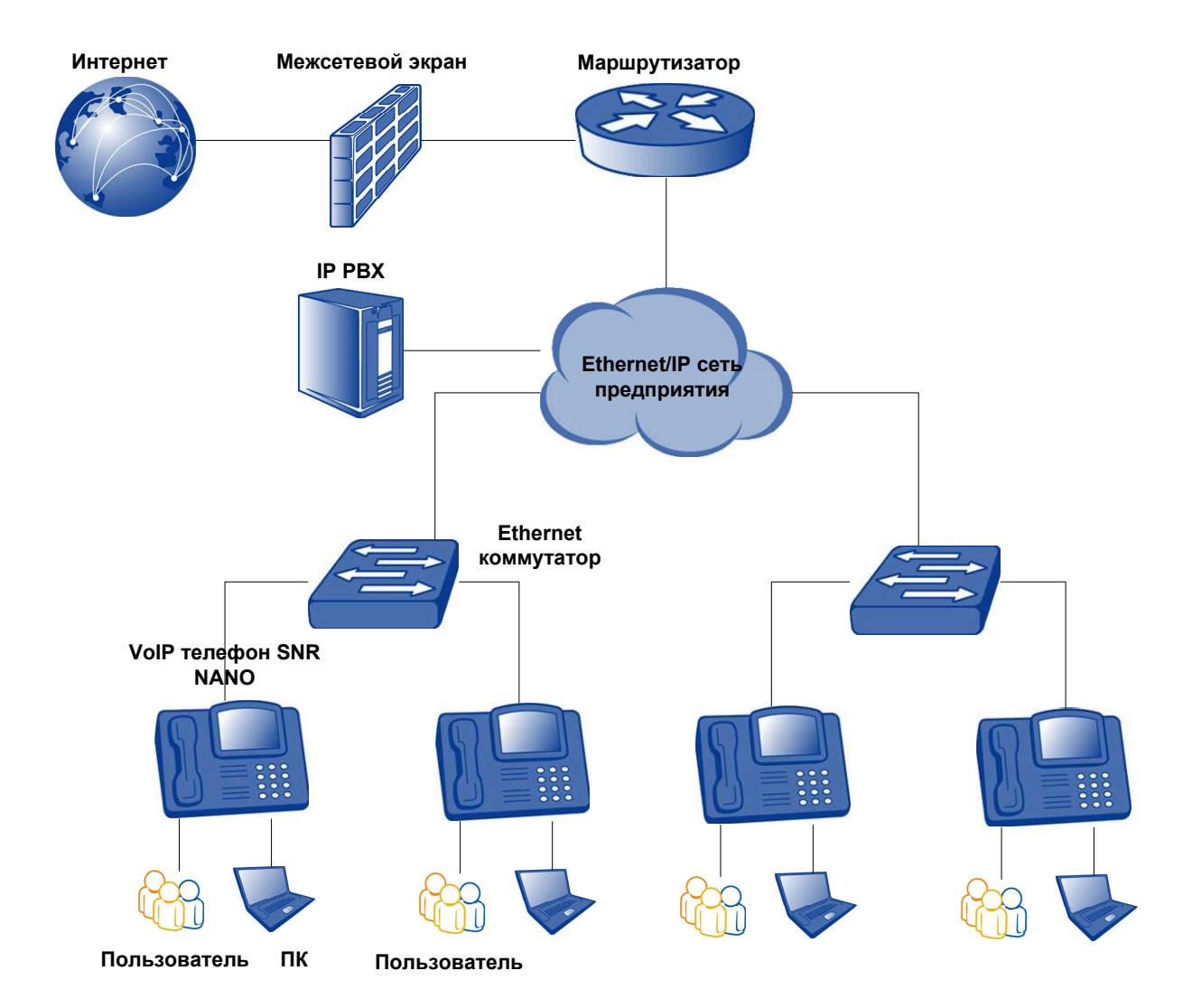

### **Обзор меню VoIP телефона SNR-VP-7020**

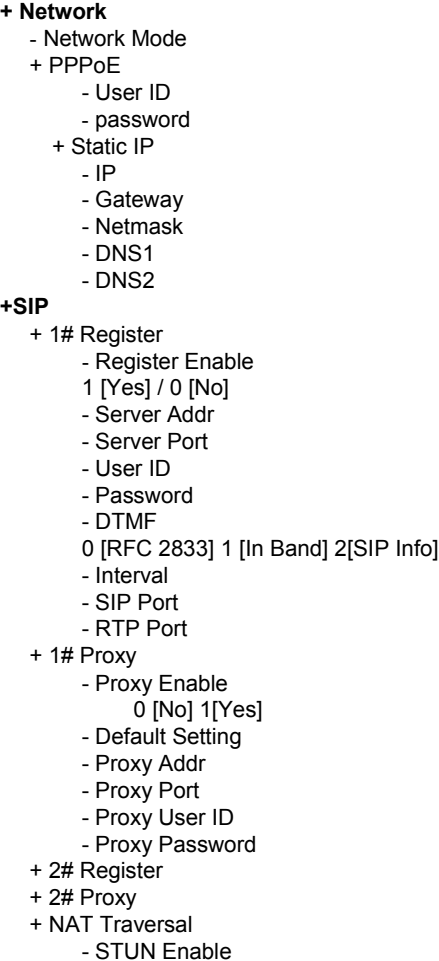

- STUN Server - Server Port - Interval

**+Audio Control** - Preferred Codec 0[ G.729] / 1 [G.711a] / 2 [G.711u] / 3 [G.723.1] - Handset Volume 1~8 - Speaker Volume 1~8 - Ringtone Volume 1~8 **+Call Feature** + Dial Rule - End With # 0 [OFF] / 1 [ON] + Fixed Length - Length 1~24 - On/OFF 0 [OFF] / 1 [ON] + Call Forwarding - Switch 0 [Disable] / 1 [Busy] / 2 [No Answer] / 3 [Always] Forward Number Call Waiting 0 [OFF] / 1 [ON] **+Other** - Syslog - Syslog Addr - Syslog Server Port **+System** - Save Config

- Factory Default - Reboot

۱.

#### *Примечание:*

*В режиме ожидания нажмите [MENU] для доступа к режиму конфигурации телефона; пароль по умолчанию 123. Без введенного пароля Вы сможете только просматривать настройки, не изменяя их. Изменение настроек доступно только при правильно введенном пароле.* 

*В режиме [MENU] используйте клавиши ВВЕРХ/ВНИЗ/ВЛЕВО/ВПРАВО для навигации по меню. В режиме редактирования нажмите [Local IP/DEL] для удаления ошибочно введенных знаков. После окончания* 

*конфигурирования нажмите кнопку [MENU] для сохранения. Кнопку [ ] для возврата в предыдущее меню. Кнопку [ESC/REC] для возврата в начало.* 

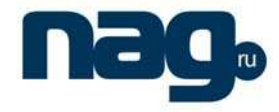

**ВНИМАНИЕ: После завершения настройки параметров теефона необходимо:** 

- **Нажать [MENU], затем выбрать [Система]**
- **Выбрать [Сохранить]. Нажать [MENU] для применения настроек**
- **Выбрать [Перезагрузить] для перезагрузки телефона.**

### **2-1. Настройка громкости**

Для настройки громкости во время разговора используйте кнопки [ │ ) или [ │ ] для регулирования громкости

#### **2-2. Включение режима гарнитуры**

Подключите гарнитуру к телефону SNR-VP-7020. Нажмите кнопку [ ] для включения режима работы гарнитуры. Нажмите ее еще раз для отключения режима.

*Примечение: в режиме работы гарнитуры трубка и спикерфон не активны.* 

#### **2-3. Управление списком контактов**

Записная книжка

- + Список
- + Добавить
- Введите имя
- Введите номер
- + Поиск
- Введите номер

*Примечание: В режиме ожидания нажмите кнопку [ ] для доступа к телефонной книге. Здесь Вы можете добавлять/искать/редактировать записи.* 

*В меню «Список» Вы можете вызвать необходимого абонента с помощью нажатия кнопок [ ] / [#]* 

*/ [ ] / [ ] или путем поднятия трубки.* 

*В меню «Поиск» Вы можете осуществлять поиск номеров путем ввода соответствующего имени и нажатия кнопки [MENU]* 

*Нажмите кнопку [ ] для возврата в предыдущее меню. Кнопку [ESC/REC] для возврата в начало.* 

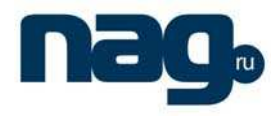

#### Краткое руководство пользователя

**- Добавление записей** 

Нажмите кнопку [  $\Box$  ]. Выберете поле [Add]. Введите Имя контакта и Номер телефона. Нажмите кнопку [ для сохранения. Затем кнопку [ ] для возврата в предыдущее меню или кнопку [ESC/REC] для возврата в начало.

#### **- Редактирование записей**

Нажмите кнопку [ ]. Выберите поле «Список». Выберите контакт, который Вы хотите редактировать. По окончании редактирования нажмите кнопку [ ] для сохранения. Затем кнопку [ ] для возврата в предыдущее меню или кнопку [ESC/REC] для возврата в начало.

#### **- Удаление записей**

Нажмите кнопку [ ]. Выберите поле «Список». Из сохраненных контактов выберите тот, который хотите удалить. Нажмите кнопку [Local IP/DEL] для удаления.

#### **2-4. Звонки**

С помощью телефона SNR-VP-7020 Вы можете совершать как стандартные звонки, так и звонки точка-точка. *Примечание: все звонки по умолчанию будут совершены через линию SIP1. Если Вы хотите совершать звонки через линию SIP2 Вы должны настроить соответствующие правила набора. Пожалуйста, обратитесь к WEB интерфейсу для настройки правил набора.* 

#### **Стандартные звонки**

- Введите номер телефона, по которому необходимо позвонить, и завершите нажатием кнопки [#] или поднимите

трубку, или нажмите кнопки  $[\mathbf{C}_{\text{M}}$   $[\mathbf{C}_{\text{M}}]$  для совершения звонка.

## **2-5. Работа с журналом звонков**

Журнал звонков

- +Пропущенные вызовы
	- *[Список]*
- +Принятые вызовы

Краткое руководство пользователя VoIP телефона SNR-VP-7020, версия 1.0 13 13

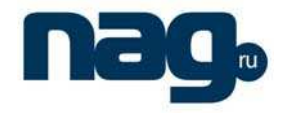

#### Краткое руководство пользователя

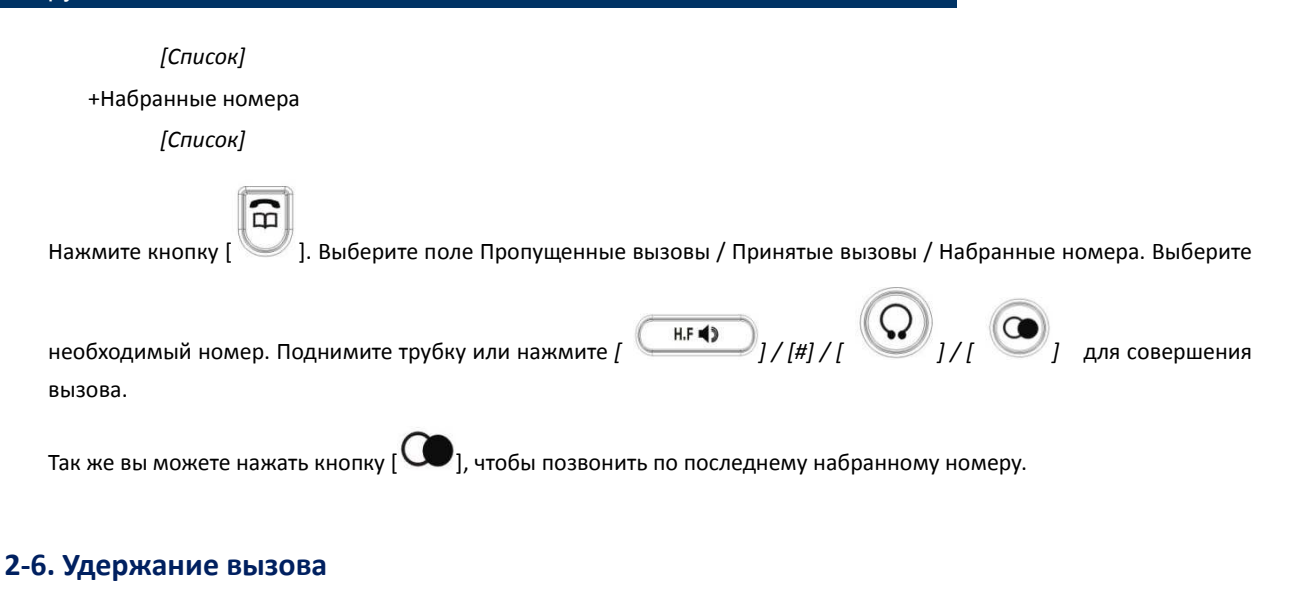

Во время разговора нажмите  $\ket{\bigotimes}_{\text{max}}$  для удержания вызова, нажмите данную кнопку еще раз для восстановления.

### **2-7. Конференция**

Во время двухстороннего разговора нажмите кнопку [FL], затем наберите третий номер и кнопку #

Когда вызов установлен нажмите [FL] и кнопку  $\left[\begin{matrix} \ast \\ \ast \end{matrix}\right]$ ] для активации конференц связи.

### **2-8. Перевод вызова**

Телефон SNR-VP-7020 поддерживает три режима перевода вызовов.

## **Безусловный перевод**

*В данном режиме вызов будет переведен без предварительного уведомления.* 

Во время разговора нажмите кнопку [ $\bigodot$ ], затем введите номер телефона для перевода вызова и завершите набор нажатием кнопки [#].

#### **Условный перевод**

*В данном режиме вызов будет переведен после того, как Вы убедитесь в доступности номера для перевода.*  Во время разговора нажмите кнопку [FL], затем введите номер телефона для перевода вызова. После того, как Вы услышите сигнал вызова, положите трубку для завершения перевода.

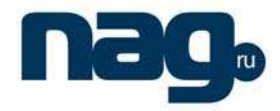

#### **Подтвержденный перевод**

*В данном режиме вызов будет переведен после того, как абонент будет согласен принять вызов.* 

Во время разговора нажмите кнопку [FL], затем введите номер телефона для перевода вызова. До завершения перевода Вы можете убедиться в желании абонента принять переводимы вызов. Для завершения перевода нажмите

 $\left(\bigodot\right)_1$ или положите трубку.

#### **2-9. Переадресация вызова**

Существует три режима переадресации вызовов

- Переадресация всех входящих вызовов на другой телефонный номер (безусловная);
- Переадресация входящих вызовов на другой телефонный номер, если линия занята;
- Переадресация входящих вызовов на другой телефонный номер, если нет ответа.

Нажмите  $\begin{bmatrix} \text{Mem} \\ \text{mm} \end{bmatrix}$  > Настройки звонка → Переадресация → Режим → Редактировать. Нажмите кнопку 0 для отключения переадресации, кнопку 1 для переадресации, если линия занята, кнопку 2 если нет ответа, 3 для безусловной переадресации.

Нажмите [ Menu ], чтобы сохранить.

# **2-10. Настройка кнопок быстрого набора**

Нажмите одну из кнопок M1-M5

Нажмите [PH No./Edit], затем введите номер, который будет использоваться для быстрого набора. Нажмите [ ], чтобы сохранить. После указанных действий Вы можете нажать одну из кнопок быстрого набора, затем поднять

трубку или нажать  $[\bigodot]_1$  $[\blacksquare$ . чтобы совершить исходящий звонок.

## **2-11. Голосовая почта**

Голосовая почта может быть использована только при соответствующей настройке Вашей IP-PBX. При входящей голосовой почте Вы увидите, как мигает индикатор на панели. Необходимо нажать соответствующую кнопку, затем номер голосовой почты, чтобы прослушать оставленные сообщения.

## **2-12. Отклонение вызова**

Во время входящего звонка нажмите [ESC/REC] для отклонения вызова. Данный звонок будет переадресован на Вашу голосовую почту, если данная опция настроена.

Краткое руководство пользователя VoIP телефона SNR-VP-7020, версия 1.0 15

# **Меры предосторожности**

При эксплуатации телефона следуйте мерам предосторожности:

*Жидкости любого вида.* 

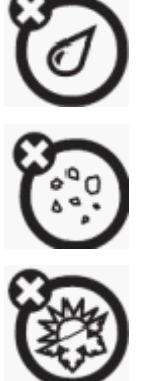

Не подвергайте телефон воздействию воды, дождя, повышенной влажности! *Пыль и грязь.* 

Не подвергайте телефон воздействию пыли, грязи, песка и частиц еды!

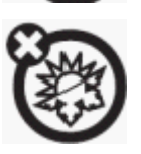

*Жара или холод.*  Не подвергайте телефон воздействию температур ниже 0°С и выше +40°С! *Чистка*. Для чистки телефона используйте только сухую мягкую ткань. Не используйте спиртосодержащие и какие-либо другие химические чистящие средства!

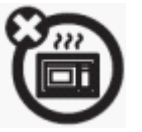

*Микроволны.*  Не сушите телефон в микроволновой печи!

Не допускайте падения телефона со стола или со стены!

При работе телефона используйте только адаптер электропитания, входящий в комплект поставки. Изготовитель (поставщик) не несет ответственности за повреждения телефона, вызванные использованием нештатного сетевого адаптера.